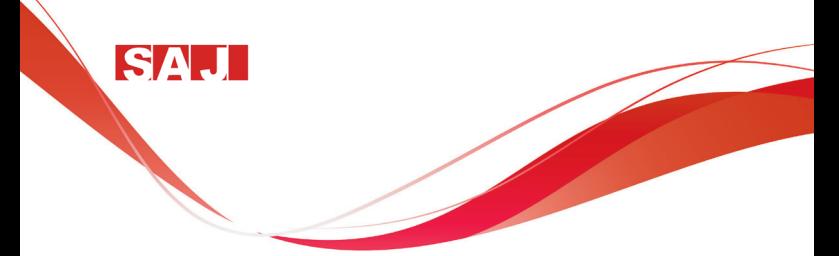

# 8000m Series Compact Inverter User Manual

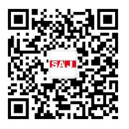

**Version Code: 8000m-E201216-1MS**

# **PRECAUTION**

Never modify the products. Failure to observe this warning can result in electrical shock or personal injury. SAJ is not responsible for any modification of the frequency products made by the user, since that will void your guarantee.

# **Contents**

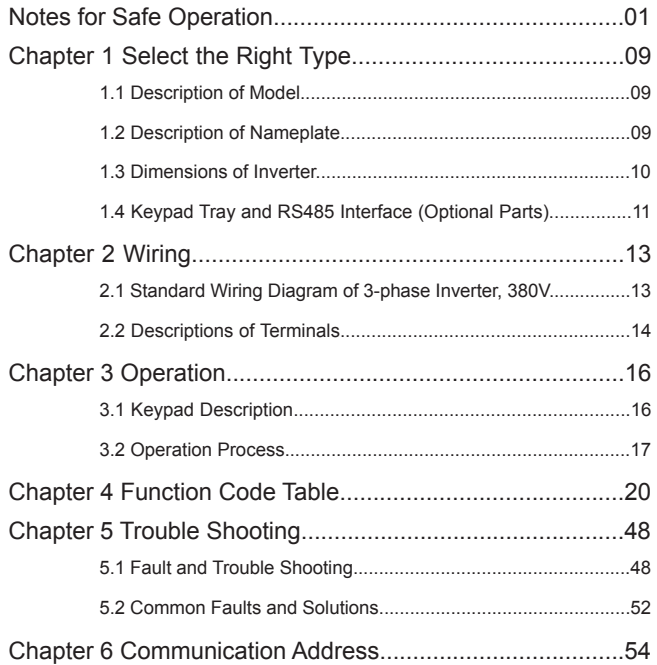

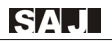

# **Notes for Safe Operation**

Read this instruction manual thoroughly before installation, operation, maintenance or inspection of the frequency inverters. In this manual, safe operation are classified as "WARNING" or "CAUTION".

WARNING

Indicate a potentially dangerous situation which, if not avoided, could result in death or serious injury to personnel.

# CAUTION

Indicate a potentially dangerous situation which, if not avoided, could result in minor or moderate injury and damage to equipment. It may also be used for warning against unsafe practices.

Even items described as  $(\wedge)$  CAUTION) may result in a vital accident in some situations. Please follow these important notes:

# ( )NOTE

These are steps to be taken to ensure proper operation.

## **Before Installation**

WARNING Do not install or operate any frequency inverter that is damaged or has missing parts. Choose the motor of insulation class B or above. Otherwise it may cause an electrical shock.

## **Installation**

A WARNING

Install the frequency inverter on nonflammable material like metal. Otherwise it may cause a fire.

WARNING

Make sure that the mounting environment away from metal dust. Otherwise it may cause damage to the frequency inverter.

CAUTION

When mount over two inverters in the same cabinet or enclosure, install a fan or other cooling device to keep the temperature inside below 50 ℃ .

Do not let the conductor head or screws fall into the inside of the inverter. Otherwise it may cause damage to the inverter.

## **Wiring**

WARNING

Ensure only qualified personnel to operate. Otherwise it can cause an electrical shock.

Make sure the inverter is isolated from power supply by the circuit breaker. Otherwise it may cause a fire.

Verify that the power supply is turned OFF before start wiring. Otherwise it may cause an electrical shock or fire.

Make sure that the ground terminal is grounded correctly. Otherwise it may cause an electrical shock.

# $\land$  caution

Never connect the AC power supply to output terminals U, V and W. Otherwise the inverter will be damaged and the quarantee is invalid.

Make sure that wiring conform to EMC requirements and local power safe standard. Make sure to use right wire according to this instruction manual. Otherwise it may cause an accident.

Braking resistor or braking unit cannot be directly connected to DC bus terminals. Otherwise it may cause a fire.

## **Before Turn on the AC Power Supply**

WARNING

Make sure that the voltage of inverter conforms to the local power supply voltage. Verify that the wiring of input and output is correct and there is no short-circuit in peripheral circuit. Tighten the terminal screws. Otherwise these may cause damage to the inverter.

Turn on the input AC power only after the front cover is put correctly. Otherwise it may cause an electrical shock.

# CAUTION

Never perform a hi-pot or withstand voltage test of the inverter. Otherwise it may cause damage to the inverter.

Make sure that the optional parts are connected correctly. Otherwise it may cause damage to the inverter.

## **When the Power is On**

WARNING

Do not open or remove the front cover when operation. Otherwise it may cause an electrical shock.

Never touch the inverter and optional parts by wet hands. Never touch the connection terminals. Otherwise it may cause an electrical shock.

When the power is on, the inverter will automatically check the power supply circuit. Do not touch U, V, W terminals and motor connection terminals. Otherwise it may cause an electrical shock.

# $\mathrel{\widehat{\wedge}}$  caution

It is dangerous for the personnel to approach the motor and load during rotation of the motor. Do not change the factory parameters or settings unnecessarily. Otherwise it may cause a damage or injury.

## **Operation**

WARNING

When select the function of restart, do not approach the mechanical load. Otherwise it may cause an injury if it restarts suddenly.

Do not touch the heat sink or discharging resistor. Otherwise it may cause harmful burns to the body.

Never change or check signals if not a professional or qualified personnel. Otherwise it may cause damage and injury.

# $\land$  caution

Make sure nothing fall into the mechanical load or inverter. Otherwise it may cause damage.

Start or stop inverter by corresponding buttons only. Otherwise it may cause damage.

### **Maintenance**

WARNING

After the main circuit power supply is OFF, make sure the charge LED is OFF when maintain or inspect. Never maintain or inspect the inverter and mechanical load when the power supply is still ON. Otherwise it may cause damage and injury.

Only qualified or authorized professional personnel can maintain, replace and inspect the inverter. Otherwise it may cause damage and injury.

## **Notes for Other Important Operations**

## **( )CAUTION**

### **1. Check Insulation of the Motor**

Check insulation of the motor and wire when the motor is used again after long time idle or for the first time. Disconnect the wire between the motor and the inverter before check insulation. Make sure the insulation resistor is not below 5MO.

# **2. Thermal Overload Protection of the Motor**

SA.I

When the rated capacity of inverter is larger than that of the motor. install thermal overload relay for the motor or regulate the motor protection parameters of the inverter.

### **3. Consider the Bearing Capability of the Load**

The inverter can provide output frequency from 0 Hz to 600 Hz. If the motor needs to work at over 50 Hz, user should consider the bearing capability of the load.

### **4. Avoid Mechanical Resonance Frequency**

Regulate the skip frequency parameter of the inverter to avoid mechanical resonance frequency of the load.

### **5. Prohibition of Installation of Phase Advancing Capacitor**

If a phase advancing capacitor or surge suppressor is connected in order to improve the power factor, it may become overheated and damaged by inverter high harmonic components. Also, the inverter may malfunction because of over current.

### **6. Installation of Magnetic Contactor**

If a magnetic contactor is installed at the power supply side, do not use it to control the start of the inverter. If necessary, the time span should be one hour or above. Otherwise frequent switching may cause the inverter to malfunction.

If a magnetic contactor is installed between the output terminals and motor (output side of the inverter), make sure there is no output of inverter before switch on and off. Otherwise it may cause damage to the inverter.

### **7. Allowable Voltage Range and Power Supply Phase**

Make sure the inverter works under allowable voltage range. If necessary, use boosting transformer or step-down transformer to change the voltage of power supply. Never change the 3-phase of inverter into 2-phase. Otherwise it will cause damage to the inverter.

### **8. Thunder Stroke Protection**

Even there is protection device to protect the inverter from induction thunder stroke, it's necessary for users in frequent thunder stroke area to install other protective device.

### **9. Altitude and Degradation Use**

At an altitude of 1000m or above, it could be better that use the motor with lower rated capacity. Otherwise the inverter may become overheated because of rare air. For example, in order to control the motor of 4kW rated capacity, it could be better to use 5.5kW inverter.

### **10. Dispose of Scrap Inverter**

The scrap capacitor of main circuit and PCB (printed-circuit board) may explode when it is burned. In order to protect the environment, do not burn waste plastic parts and scrap capacitor.

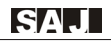

### **11. Choose the Right Matching Inverter for the Motor**

The standard matching motor is 4-pole inductive motor. If not, choose the right matching inverter according to the rated current of the motor.

According to the actual working situation of the motor, the factory setting of motor standard parameter can be revised. Otherwise it may cause low efficiency to the unit.

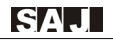

# **Chapter 1 Select the Right Type**

## **1.1 Description of Model**

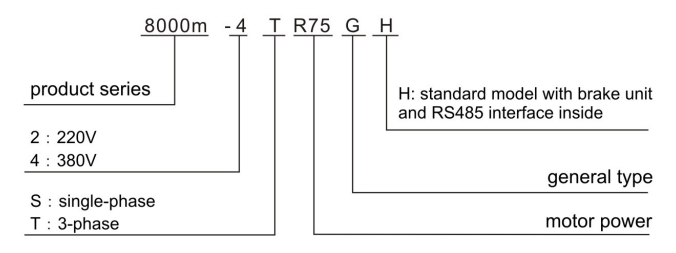

## **1.2 Description of Nameplate**

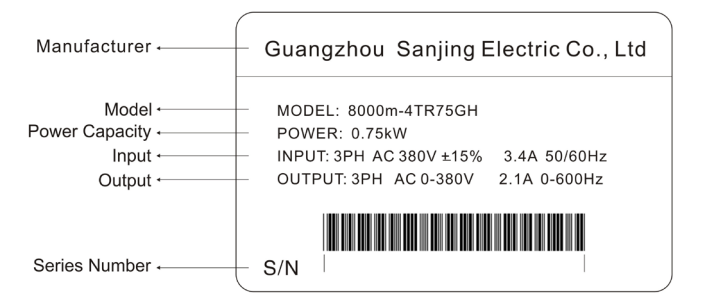

## **1.3 Dimensions of Inverter**

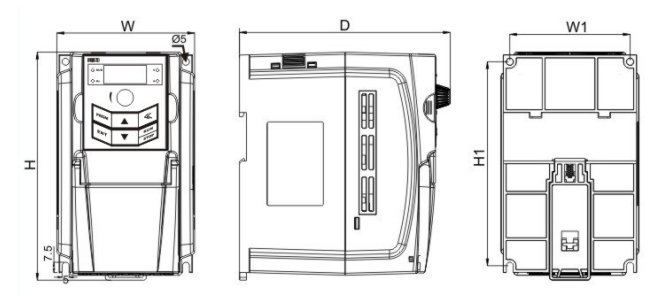

single phase 220V 1.5-2.2kW and 3-phase380V 0.75kW-2.2kW

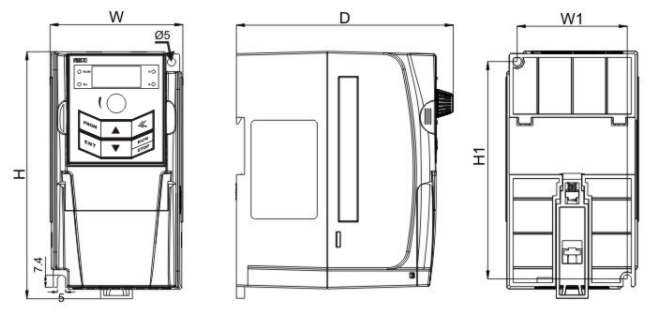

single phase 220V 0.4-0.75kW

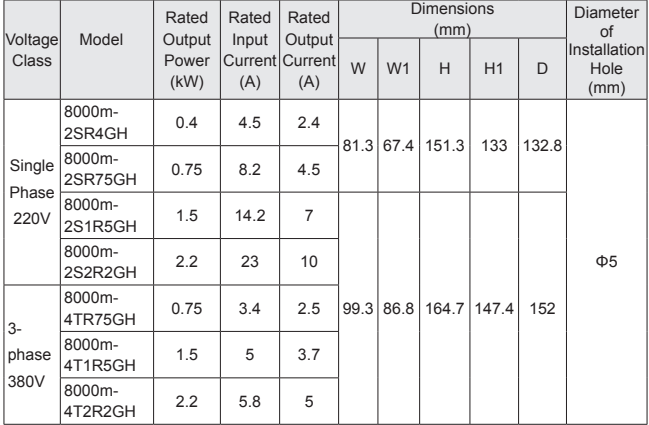

## **1.4 Keypad Tray and RS485 Socket (Optional Parts)**

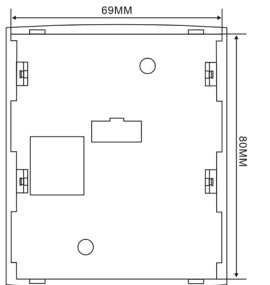

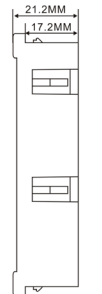

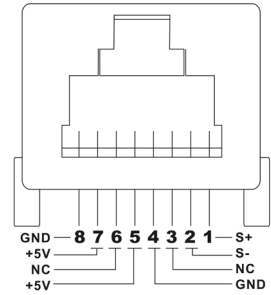

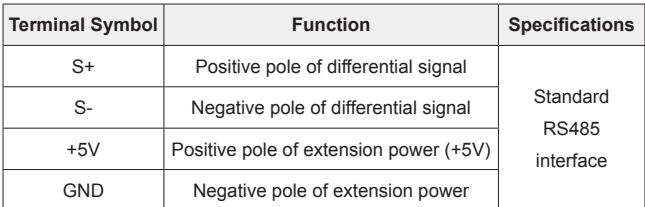

# **Chapter 2 Wiring**

# **2.1 Standard Wiring Diagram**

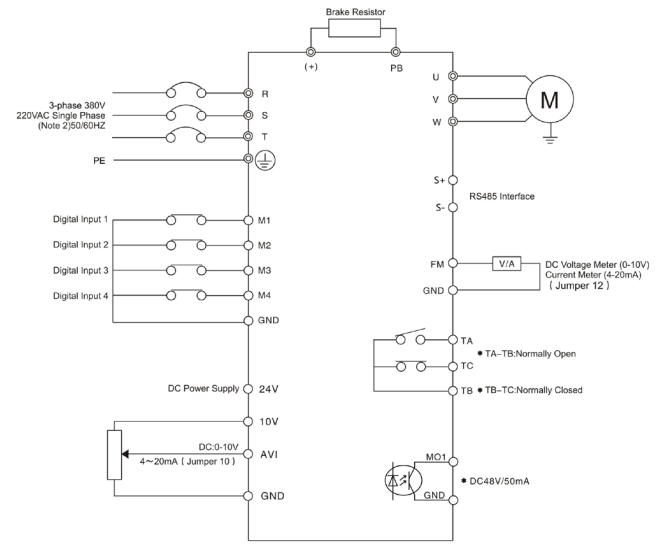

### Note:

- 1. © refers to main circuit terminals.  $\bigcirc$  refers to control-circuit terminals.
- 2. For 220V single phase inverter, the terminals of main circuit are R and S.

## **2.2 Descriptions of Terminals**

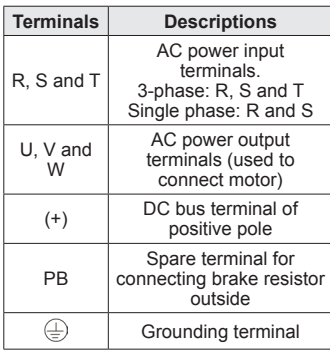

## **2.2.1 Main Circuit Terminals 2.2.1 functions of jumper**

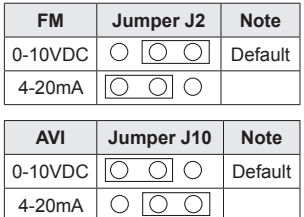

## **2.2.2 Control Circuit Terminals**

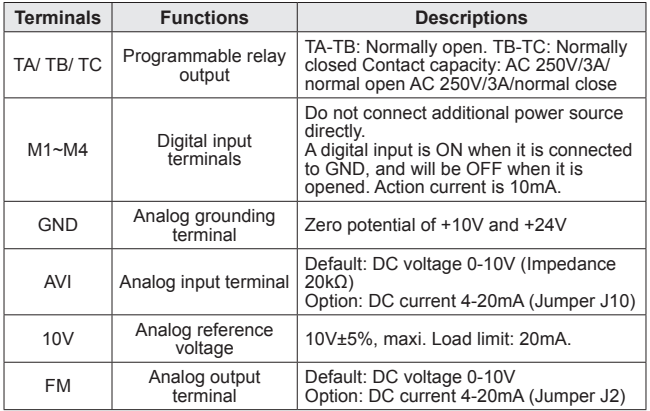

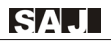

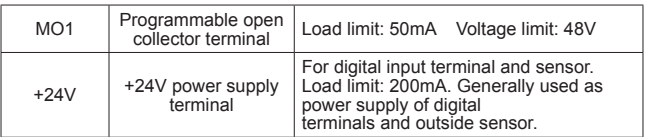

# **Chapter 3 Operation**

## **3.1 Keypad Description**

## **3.1.1 Keypad Schematic Diagram**

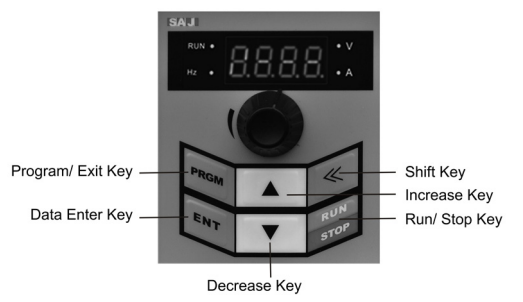

## **3.1.2 Key Function Description**

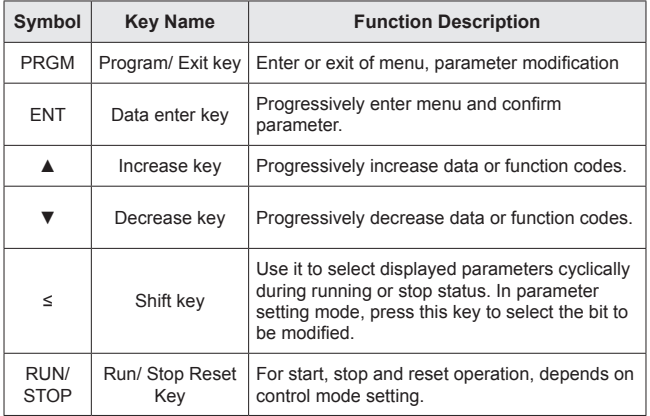

### **3.1.3 Indicator Light Description**

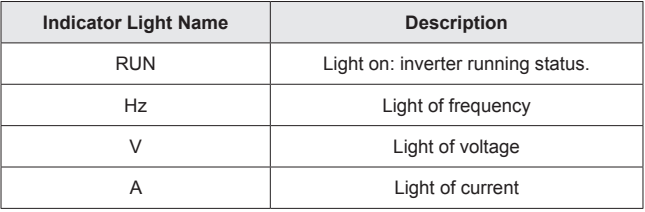

## **3.2 Operation Process**

### **3.2.1 Parameter Setting**

### **Three levels of menu are as following:**

·Function code group (first-class)

·Function code (second-class)

·Setting parameter of function code (third-class)

### **Remarks:**

Pressing PRGM or ENT can return to the second-class menu from the third-class menu. The difference is: Pressing ENT will save the setting parameters into control board, and return to the secondclass menu with shifting to the next function code automatically. While pressing PRGM will directly return to the second-class menu without saving the parameters, and keep staying at the current function code.

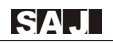

### **For example:**

change the parameter 00.50Hz of function code F1.01 into 05.00Hz as the following flow chart shows:

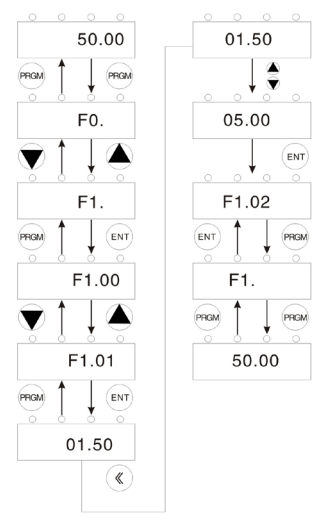

Flow Chart of Parameter Setting

Under the third-class menu, if the parameter has no flickering bit, it means that the function code cannot be modified. The possible reasons include:

1. The parameter of this function code can't be modified, such as actually detected parameter, operation records and so on.

2. This function code can't be modified during running status, but can be modified during stop status.

# SA.I

### **3.2.2 Fault Reset**

When inverter malfunction occurs, it will display the relative fault information. Use the STOP/ RESET key or terminals (determined by F5 group) to reset the fault. After fault reset, inverter is at standby status. If not reset when inverter is at fault status, it will keep operation protection status and cannot run.

### **3.2.3 Password Setting**

When F7.00 is set to be non-zero, the parameter will be the user's password. After exit the function code editing status, the password will be effective after one minute. And then press the PRGM key again to try to access the function code editing mode, the inverter panel will display "0.0.0.0". The password must be input correctly to access it. If it is necessary to cancel the password function, set F7.00 to zero.

### **Notice:**

When the inverter is powered on, system will execute initialization first and inverter panel displays "8000" with four lights on. After initialization, inverter accesses into stand-by status.

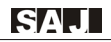

# **Chapter 4 Function Code Table**

### **Notice:**

" $\circ$ ": The parameters can be modified at stop or running status.

" ● ": The parameters cannot be modified at running status.

" ◎ ": The parameters which are actual-detecting record value cannot be modified.

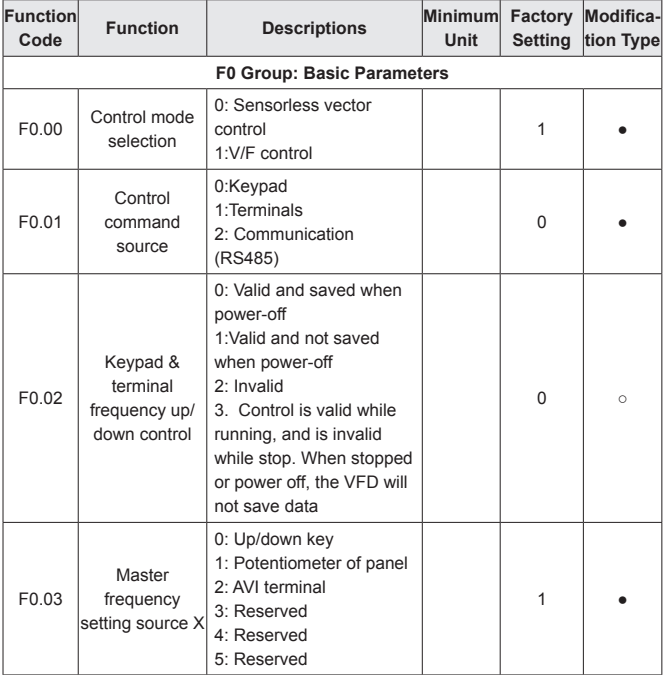

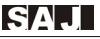

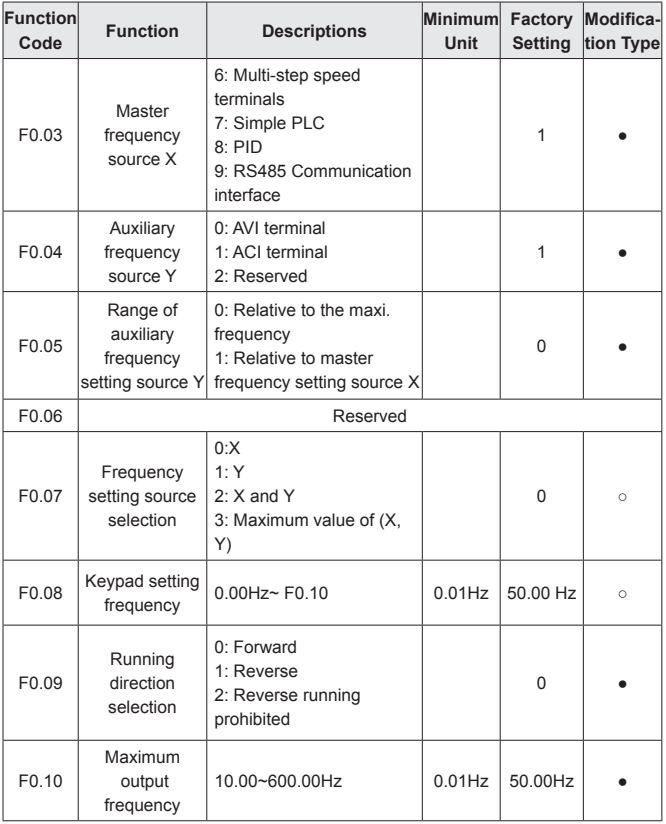

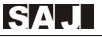

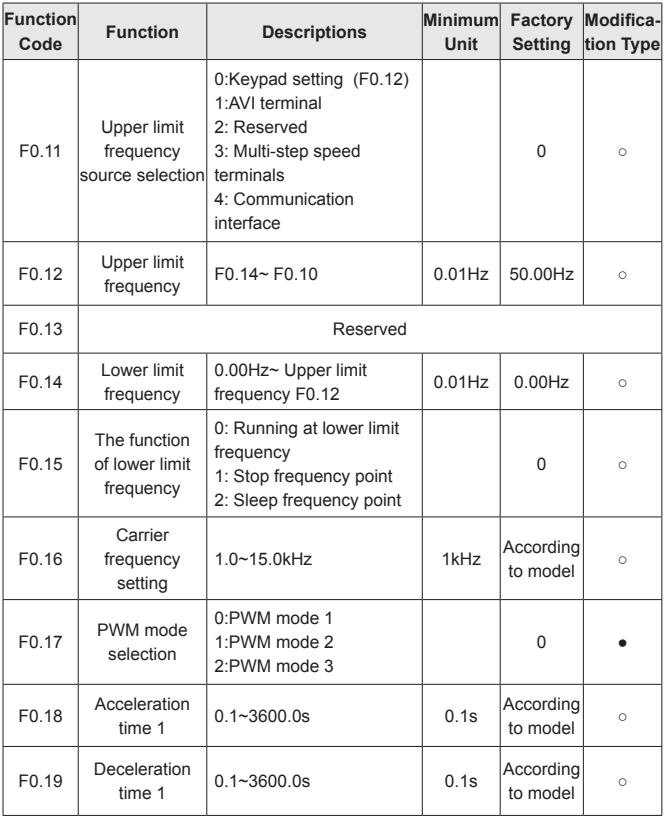

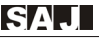

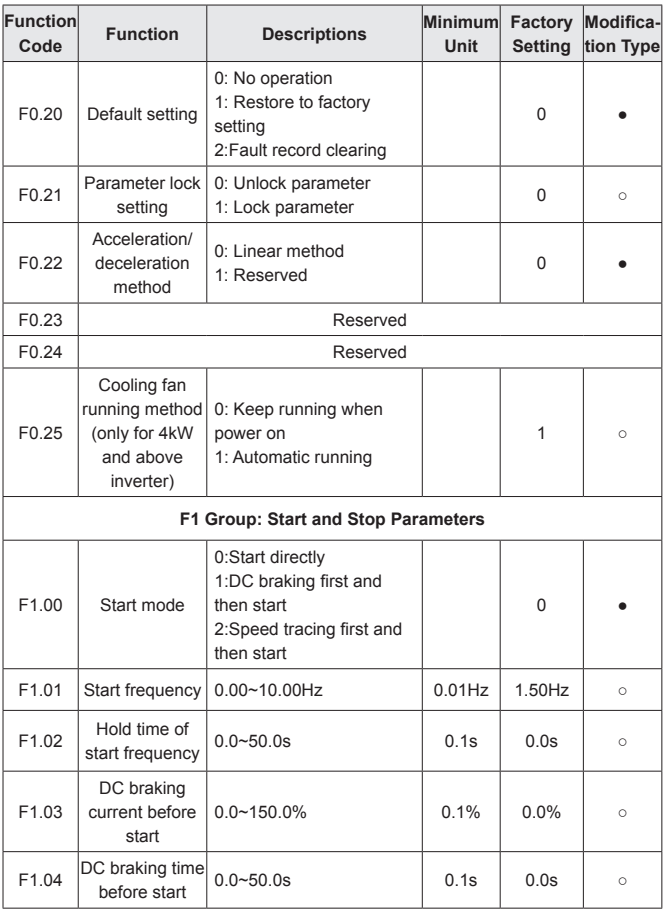

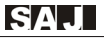

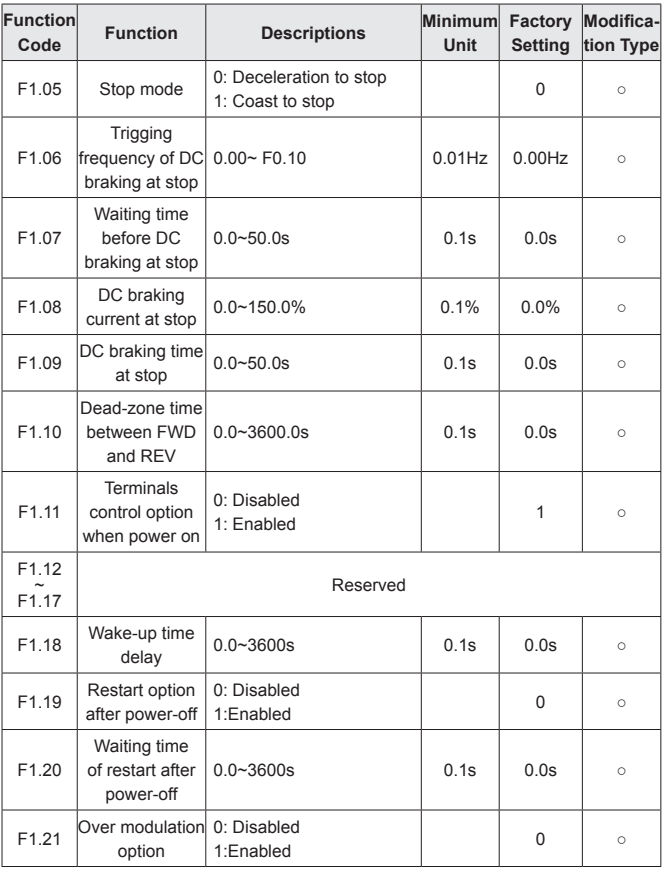

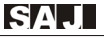

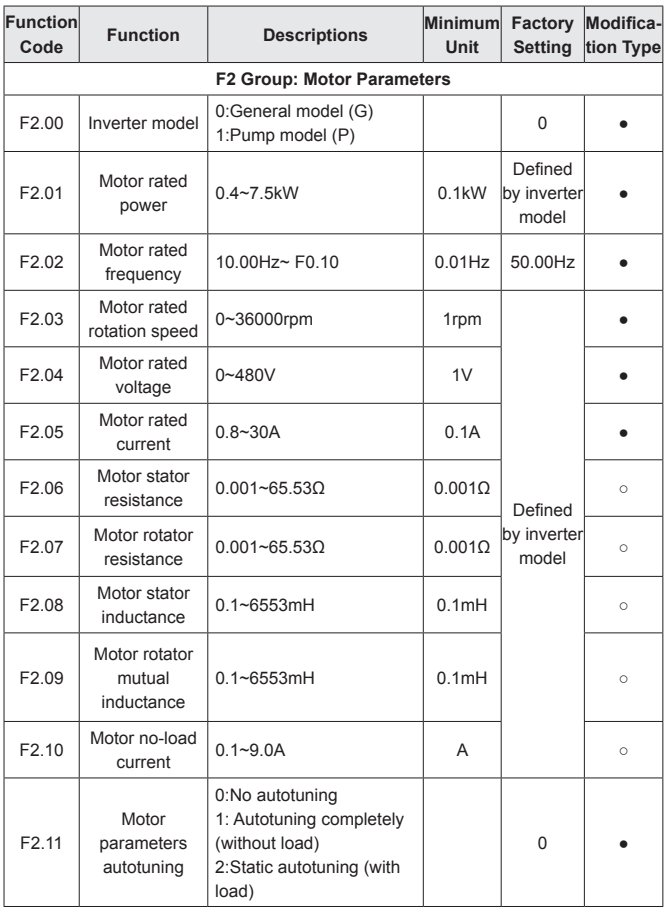

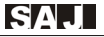

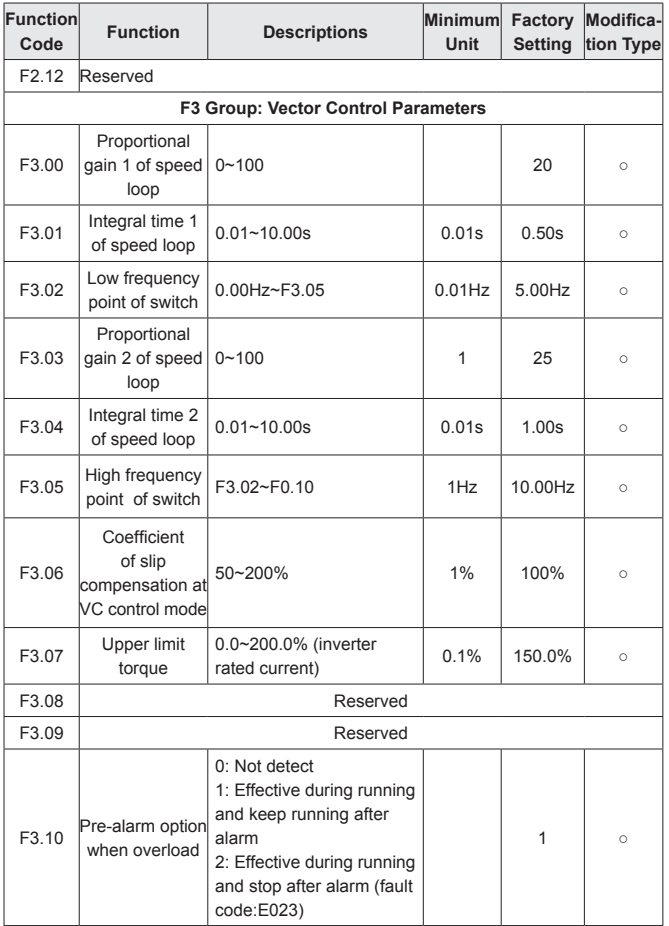

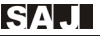

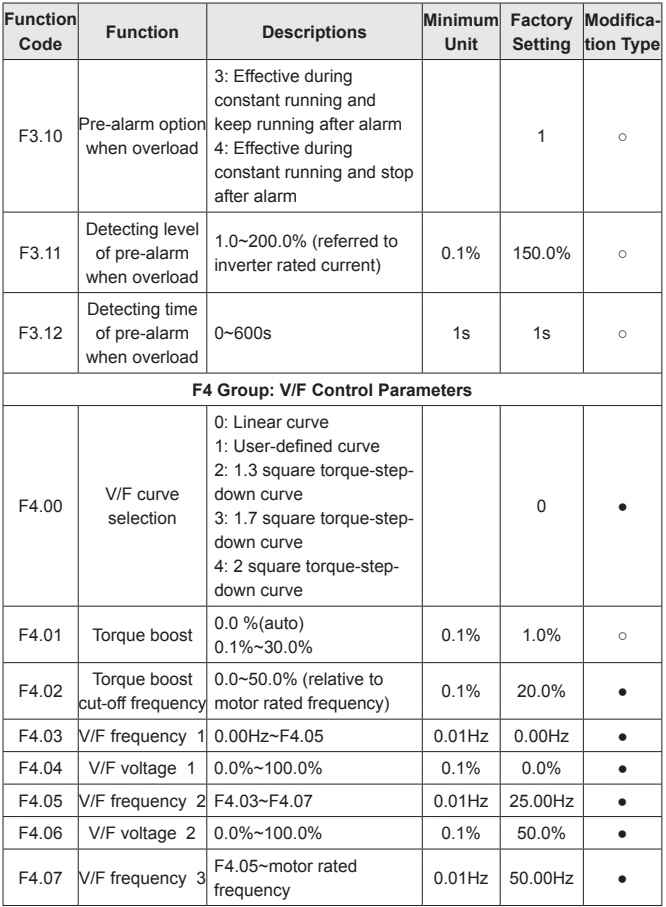

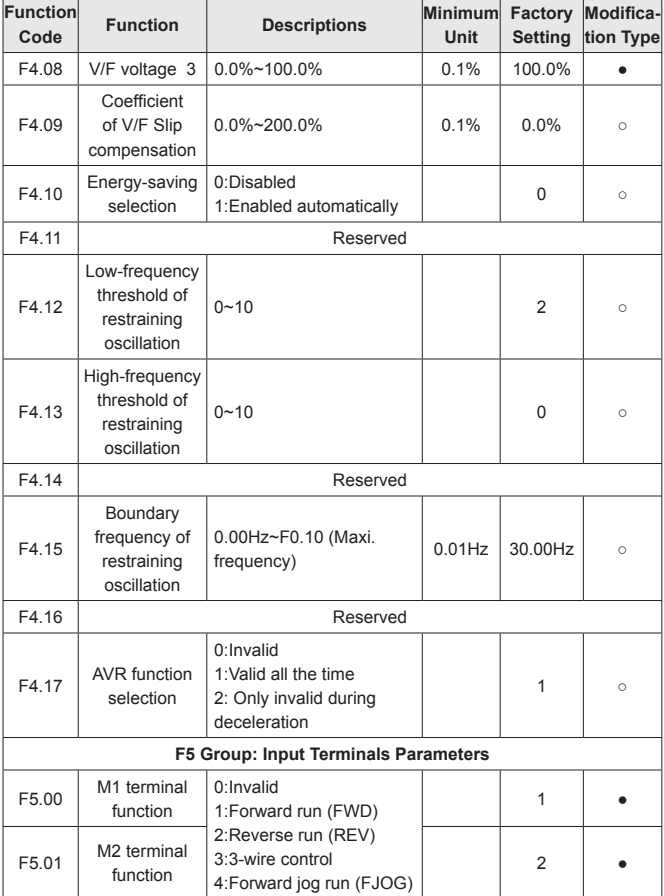

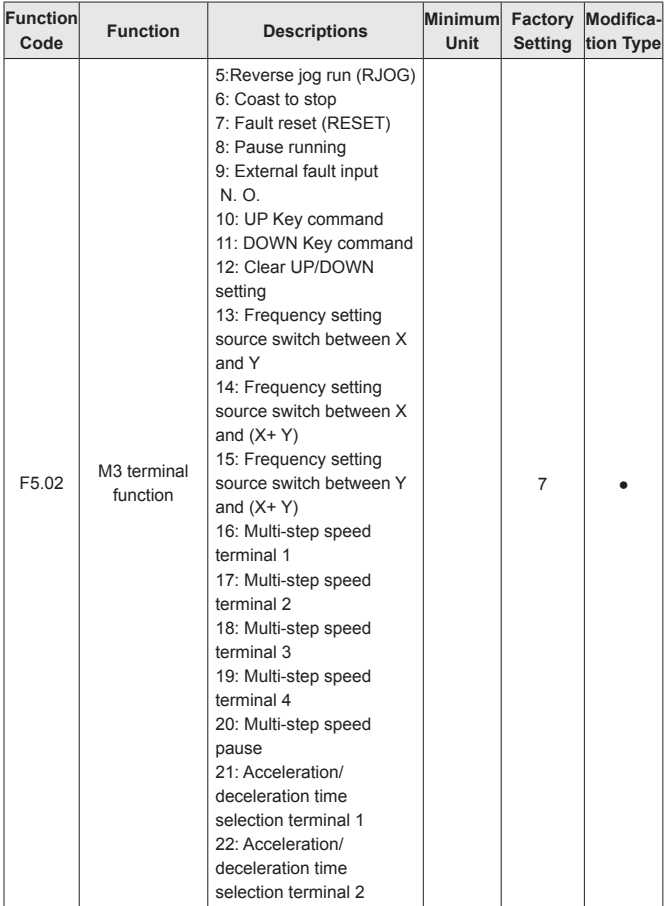

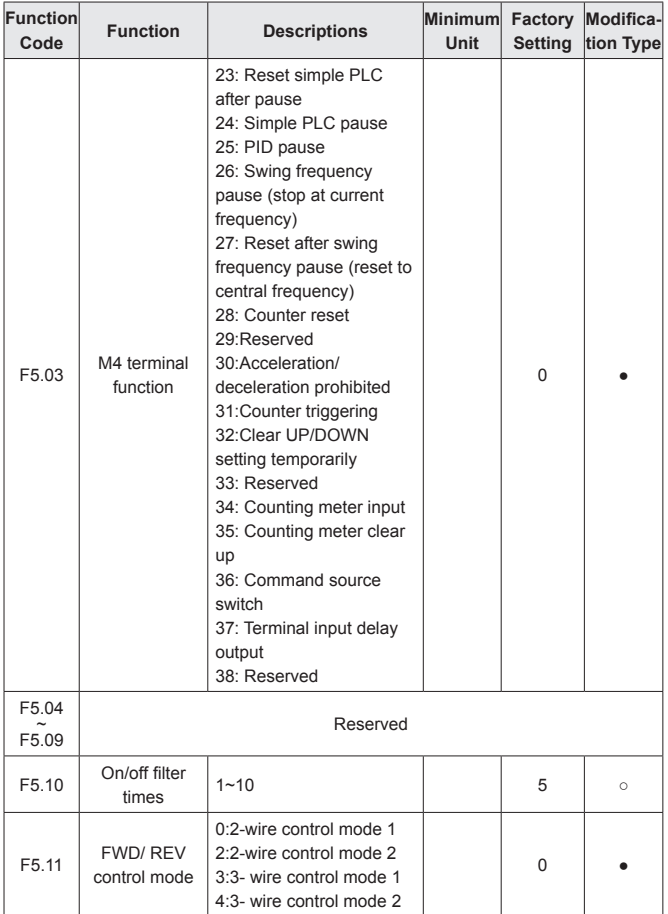

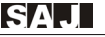

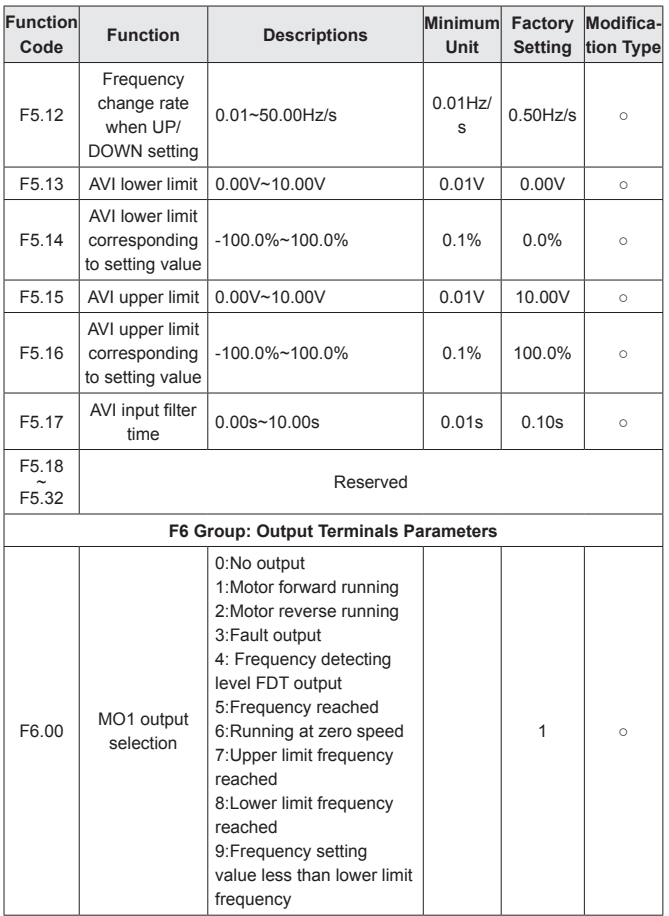

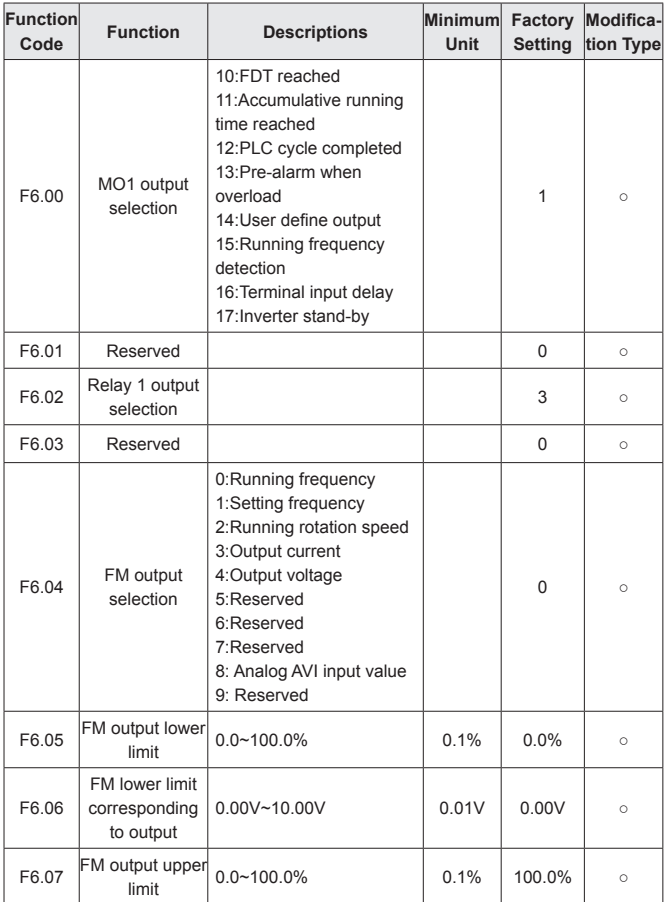

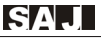

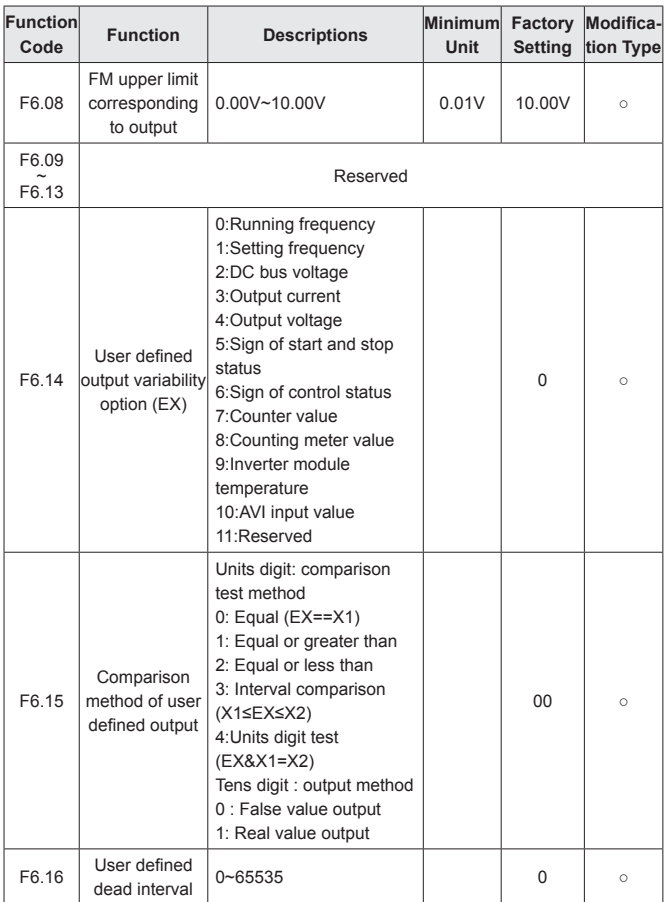

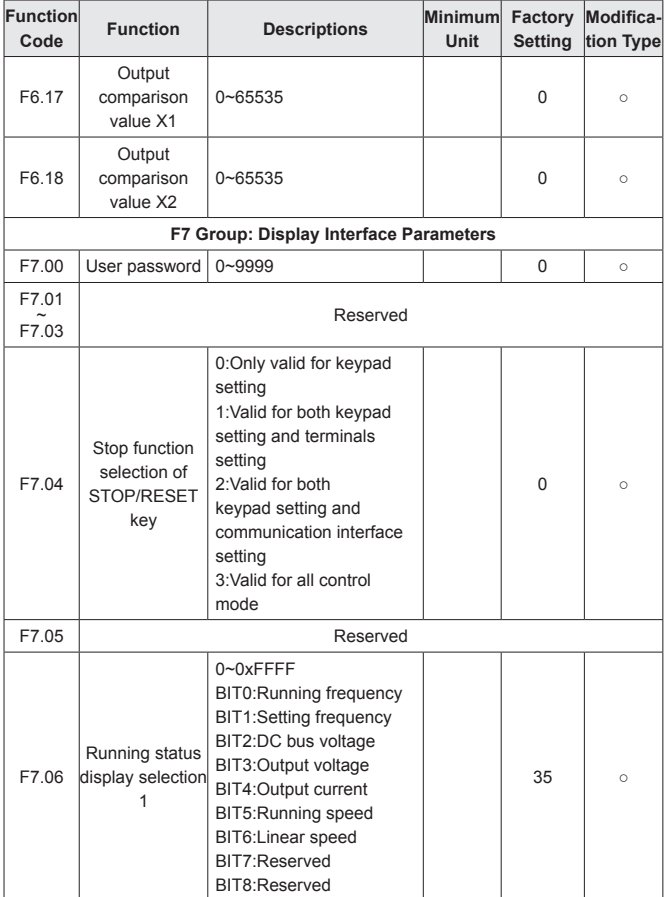

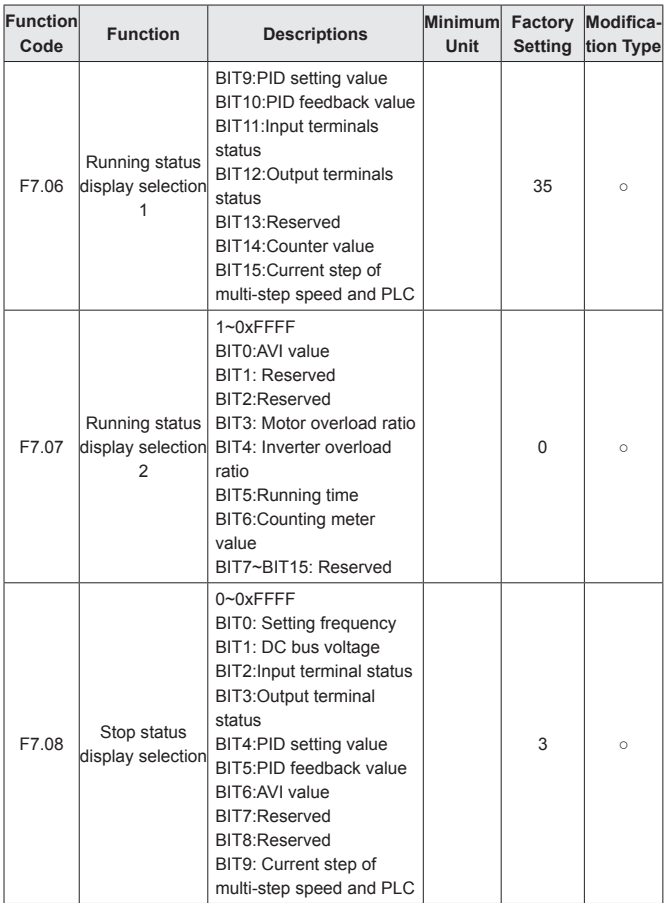

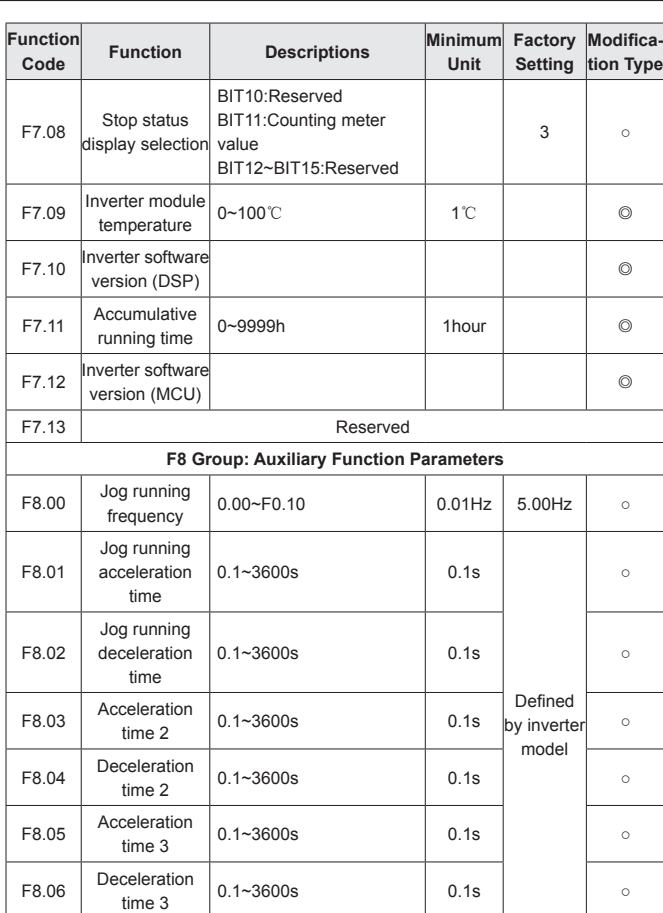

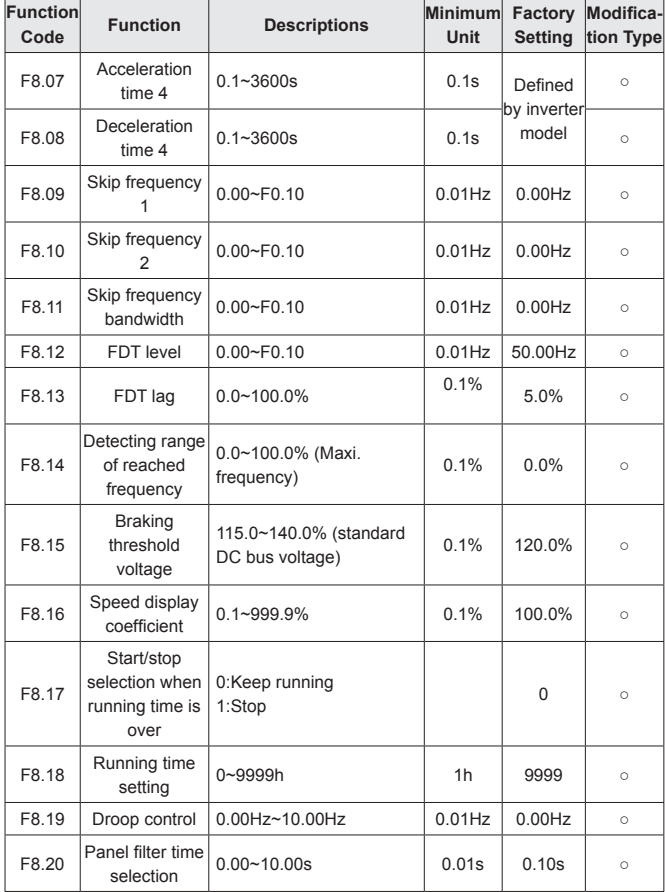

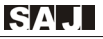

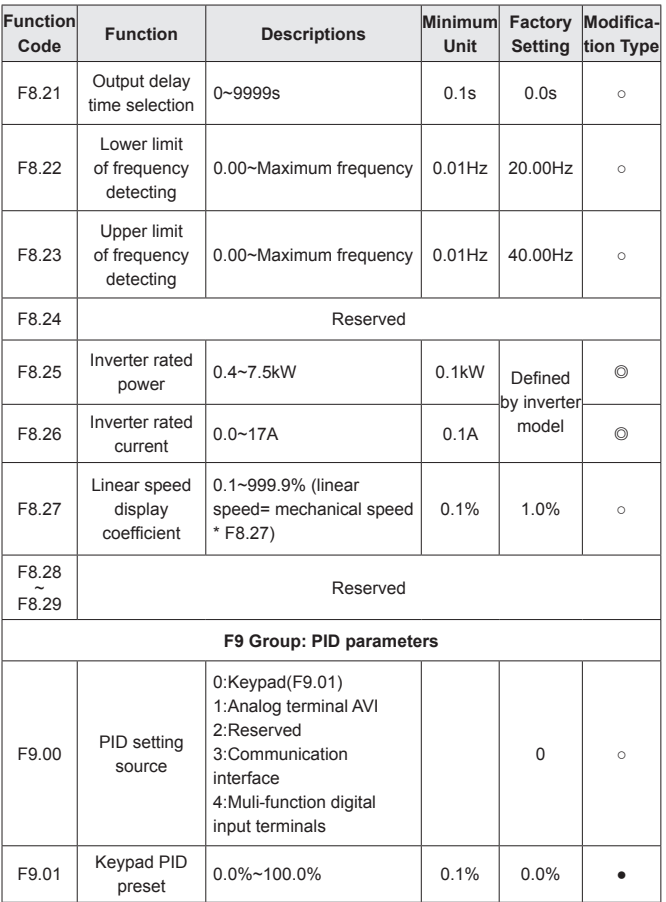

 $\mathbf{r}$  and  $\mathbf{r}$  and  $\mathbf{r}$ 

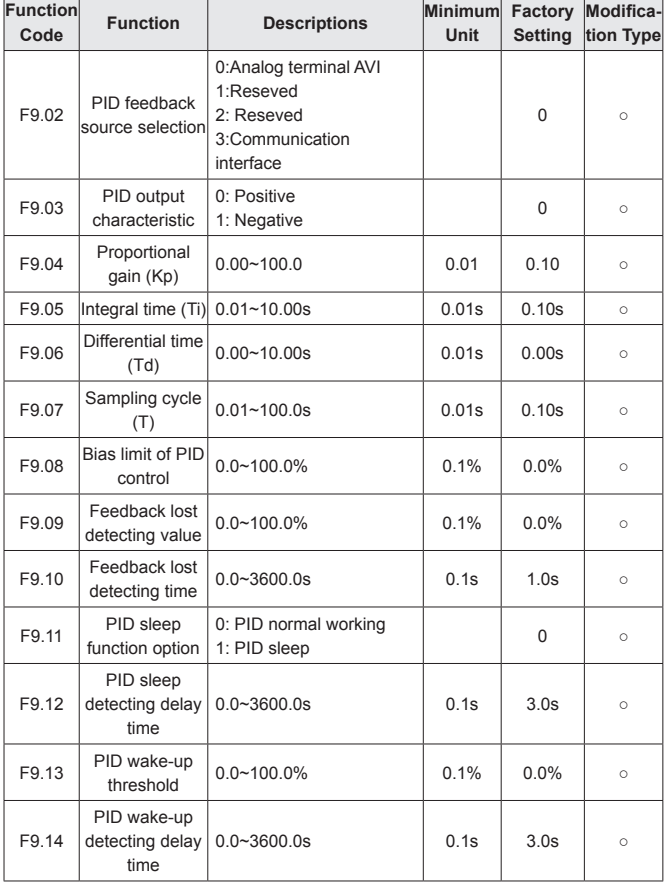

**SAJ**  $\overline{a}$ 

 $\sim$   $\sim$   $\sim$ 

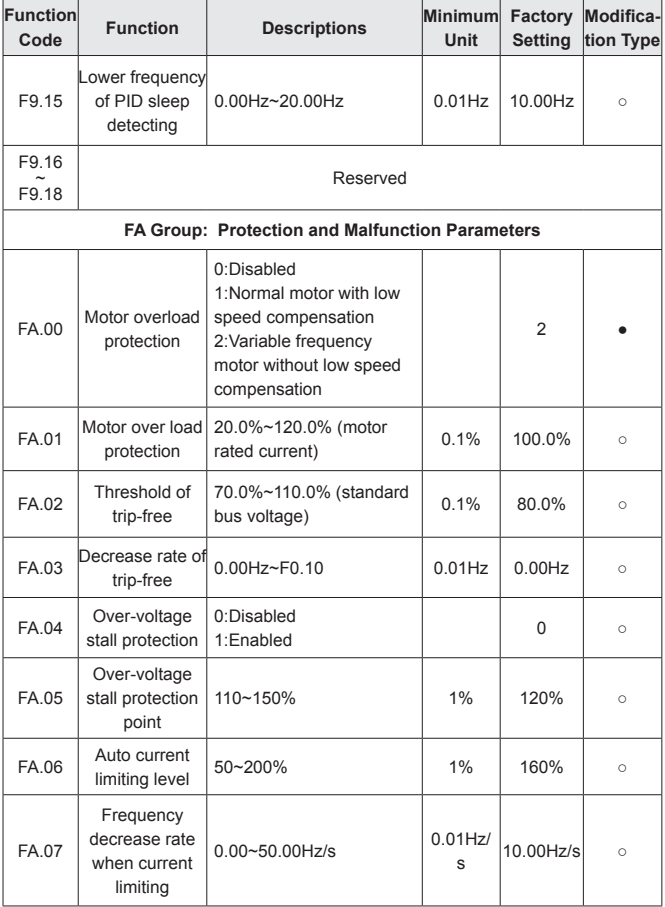

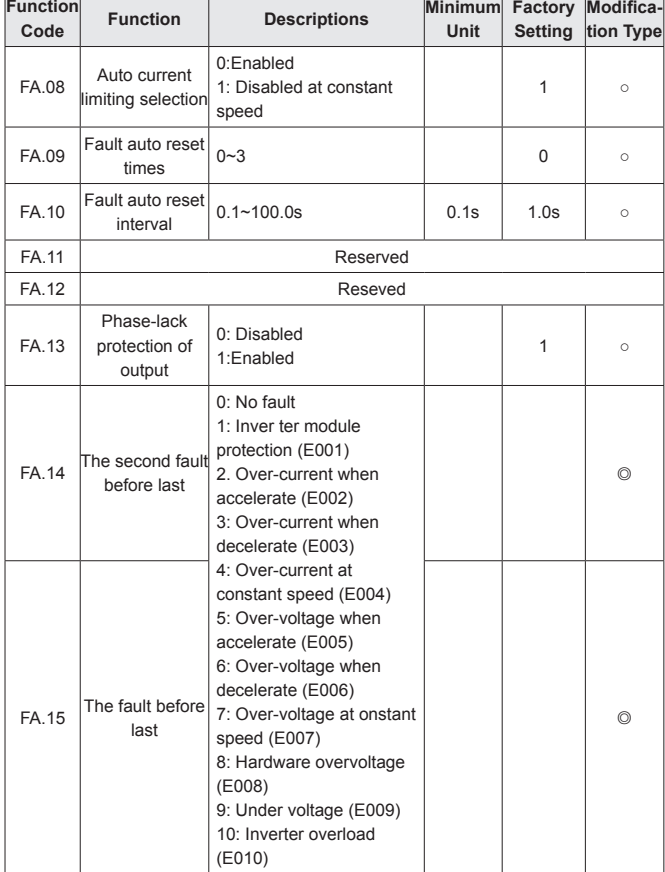

**SAJ** 

<u> Elizabeth a component a component a component a component a component and the component and the component and the component and the component and the component and the component and the component and the component and th</u>

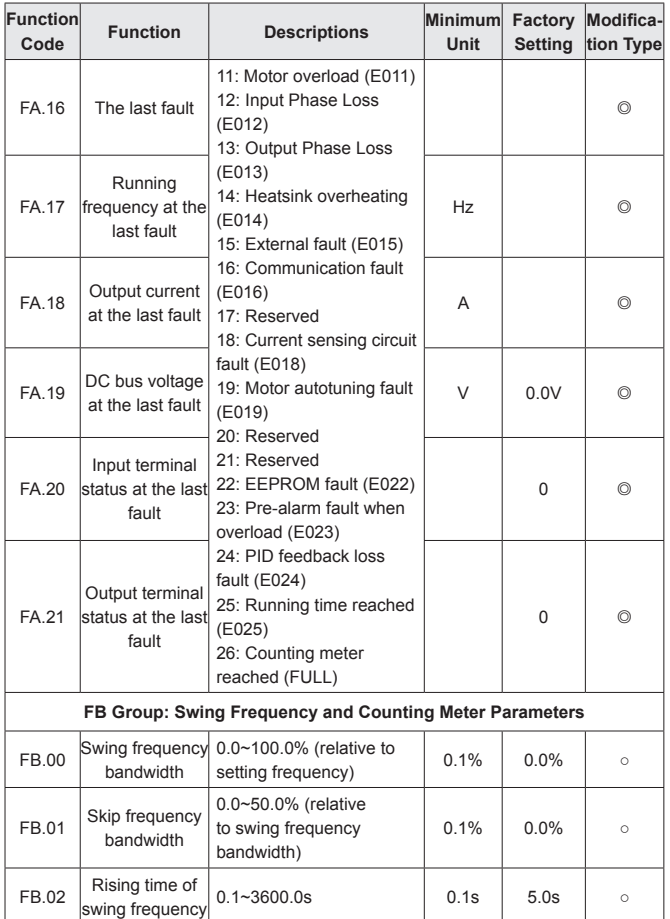

۳

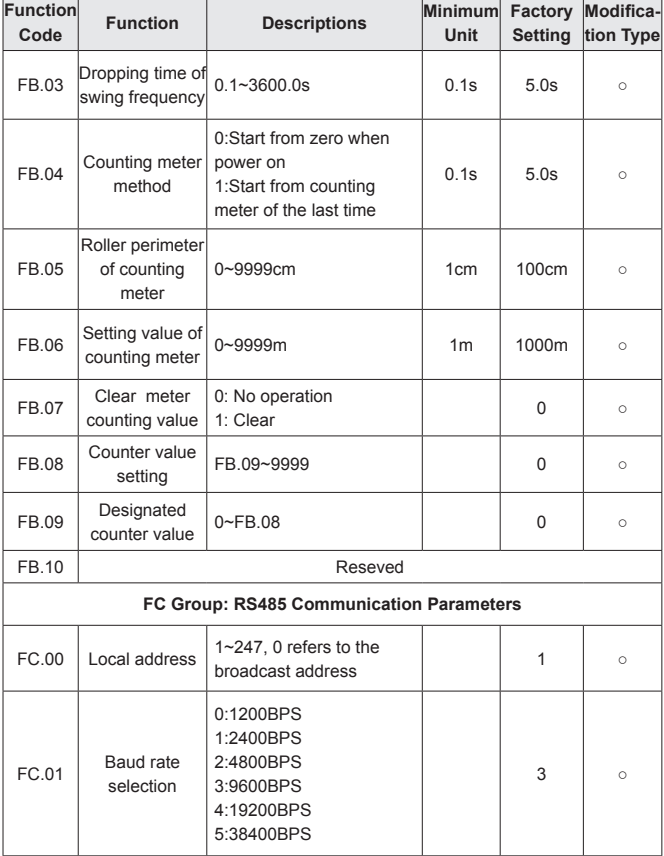

**SAJ**  $\overline{a}$ 

 $\sim$   $\sim$   $\sim$ 

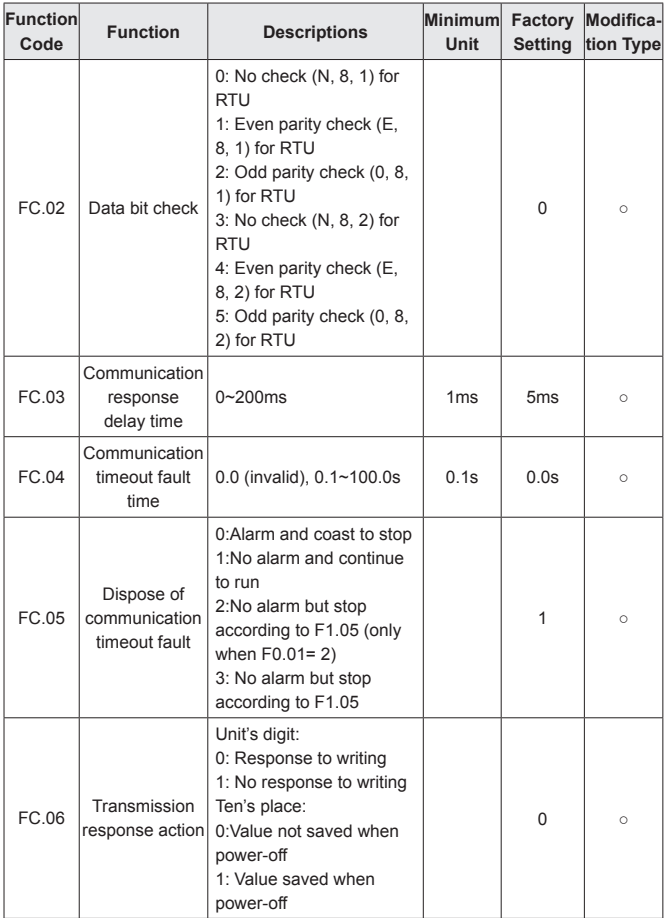

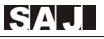

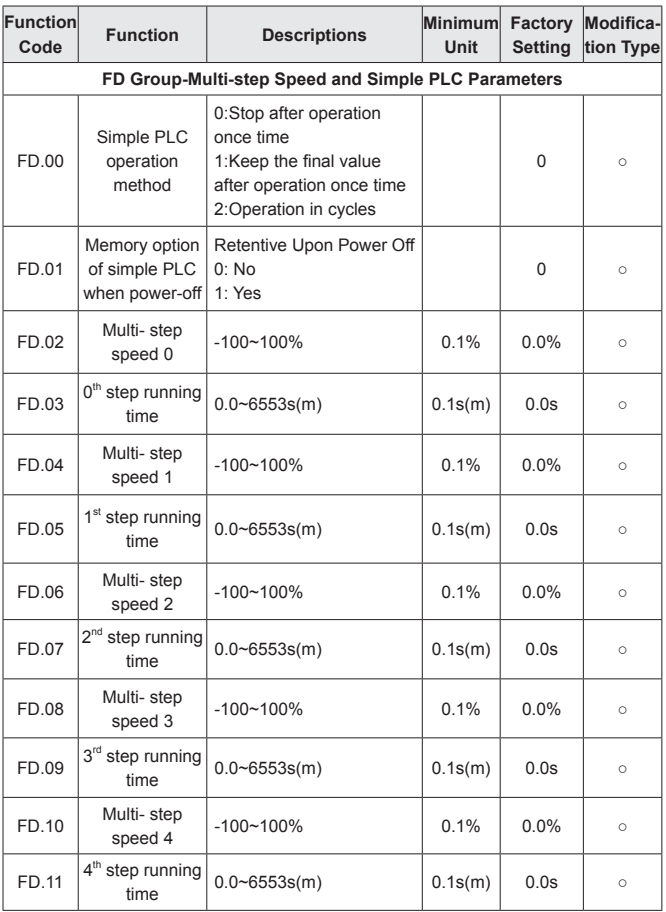

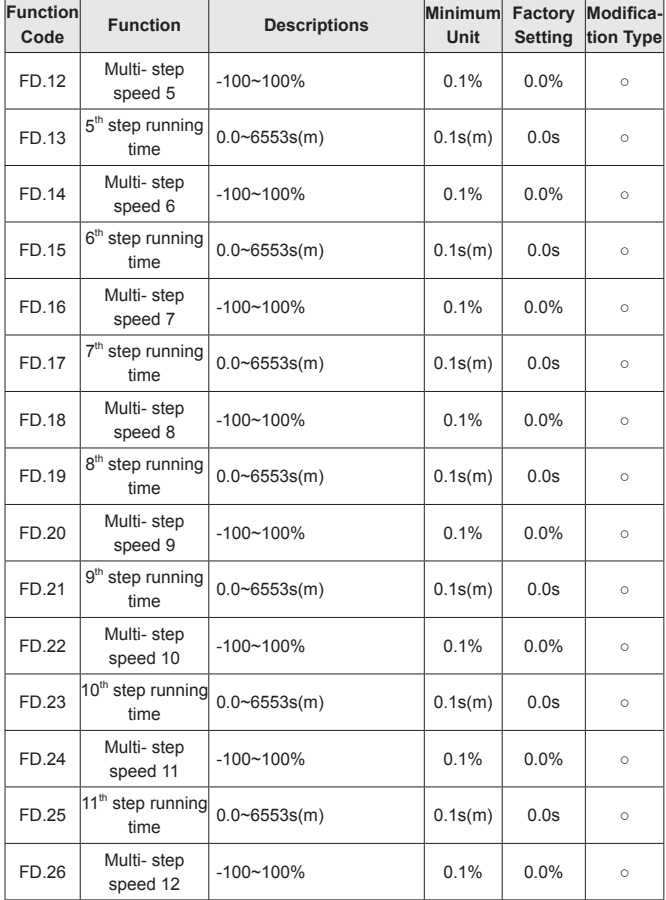

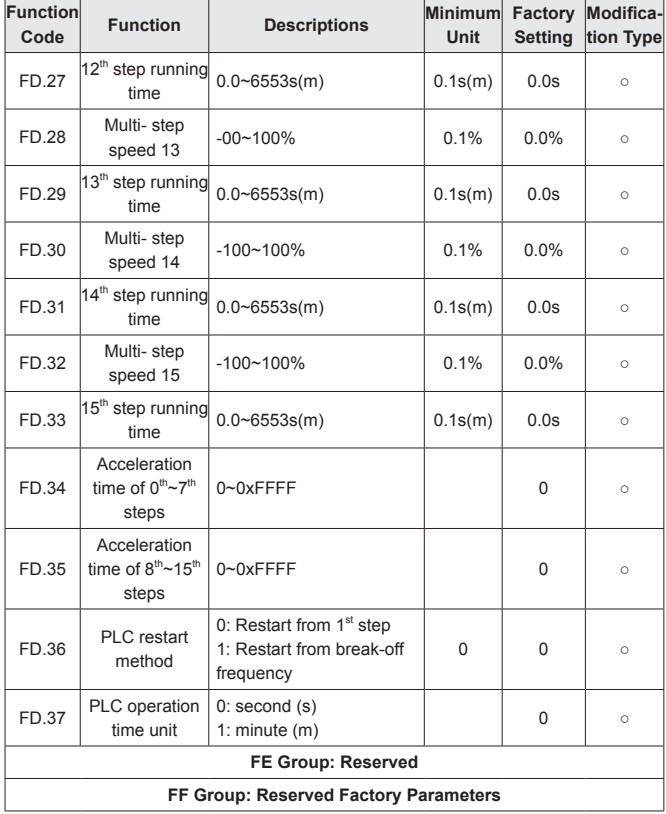

# **Chapter 5 Trouble Shooting**

# **5.1 Fault and Trouble Shooting**

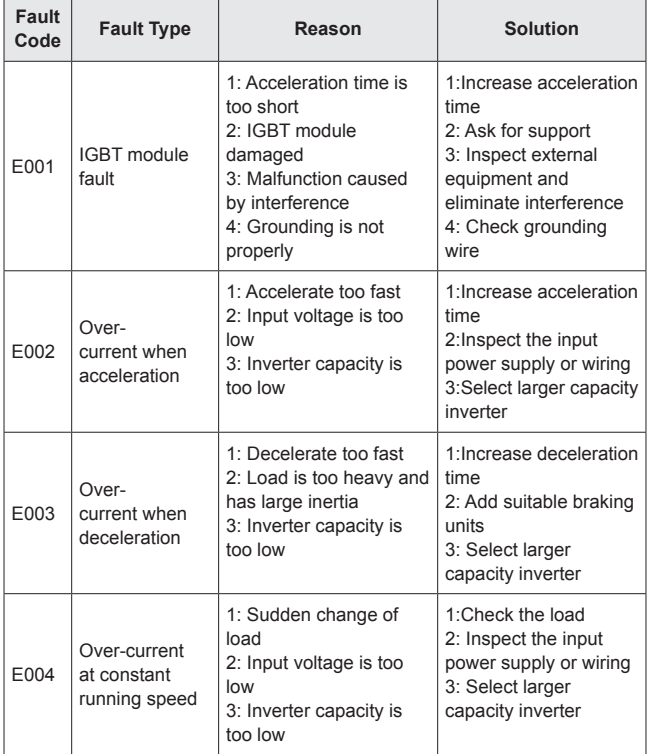

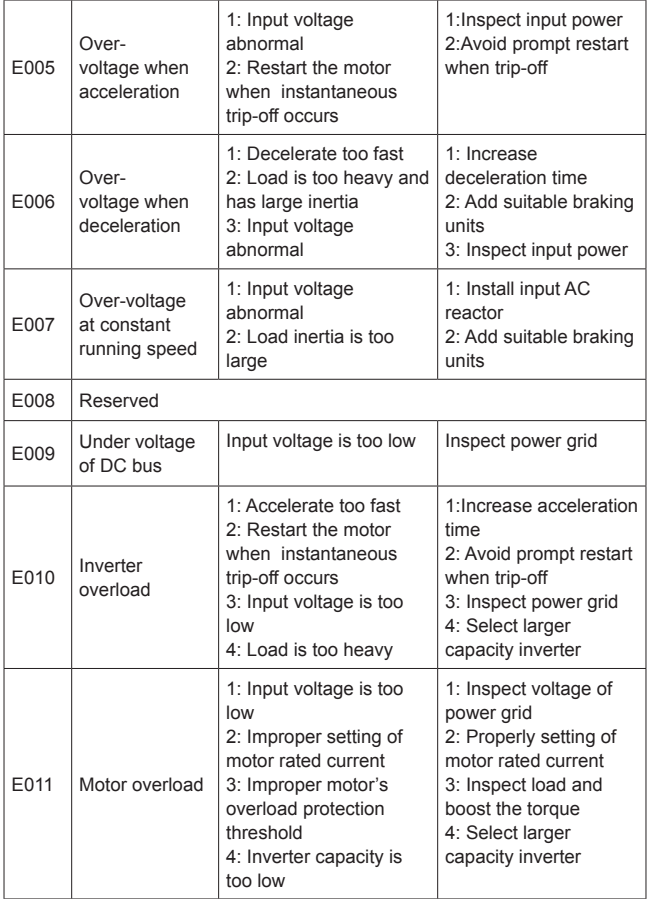

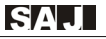

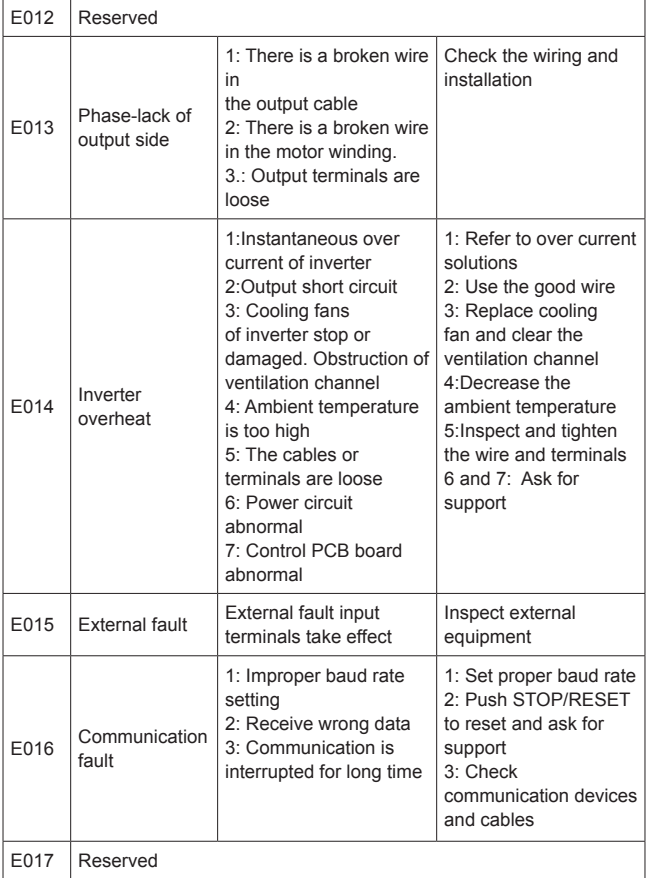

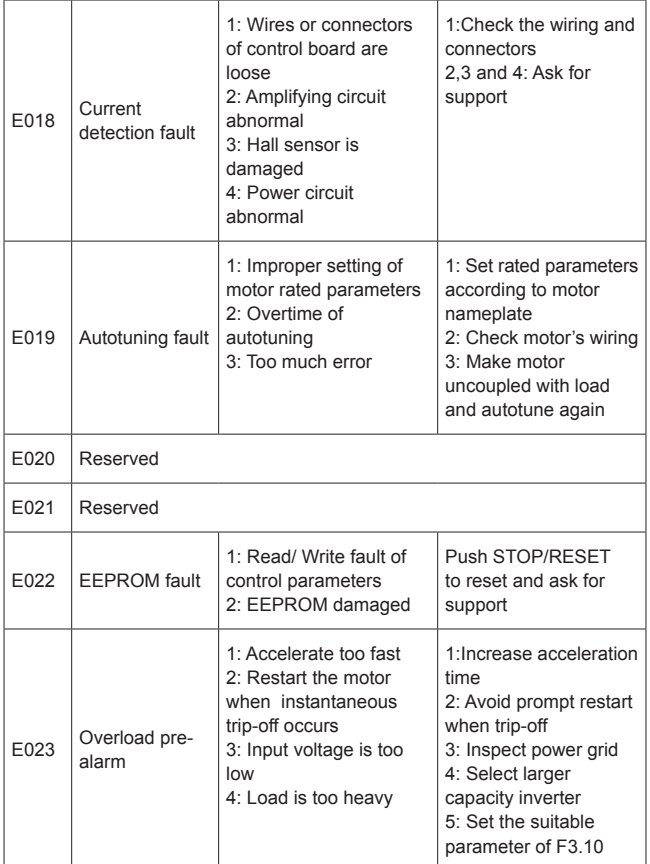

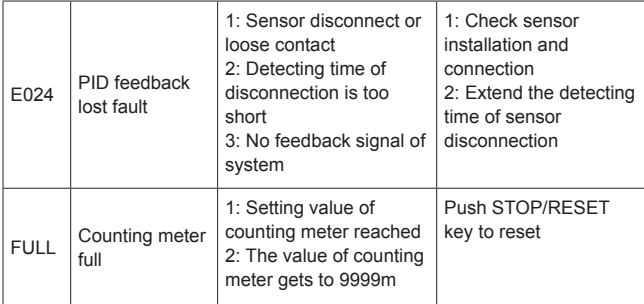

# **5.2 Common Faults and Solutions**

Inverter may have following faults or malfunctions during operation, please refer to the following solutions.

### **No display after power on:**

· Inspect whether the voltage of power supply is the same as the inverter rated voltage or not with multi-meter. If the power supply has problem, inspect and solve it.

· Inspect whether the three-phase rectify bridge is in good condition or not. If the rectification bridge is burst out, ask for support.

### **Power supply air switch trips off when power on:**

· Inspect whether the input power supply is grounded or short circuit. Solve this problem.

· Inspect whether the rectify bridge has been burnt or not. If it is damaged, ask for support.

# SA.I

### **Motor doesn't run after inverter works:**

· Inspect if there is balanced three-phase output among U, V, W. If yes, then motor could be damaged, or mechanically locked.

· If the output is unbalanced or lost, the inverter drive board or the output module may be damaged, ask for support.

## **Inverter displays normally when power on, but switch at the input side trips when running:**

· Inspect whether the output side of inverter is short circuit. If yes, ask for support.

· Inspect whether ground fault exists. If yes, solve it.

· If trip happens occasionally and the distance between motor and inverter is too far, it is recommended to install output AC reactor.

· Inspect whether the output module is burnt or not. If yes, ask for support.

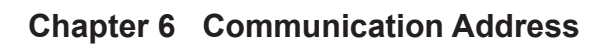

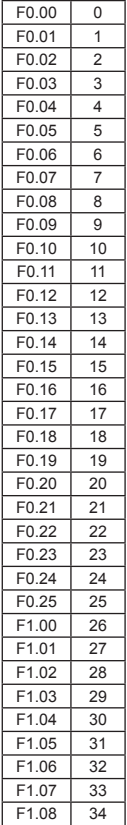

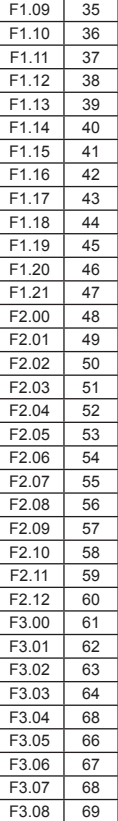

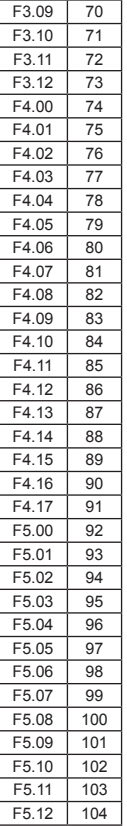

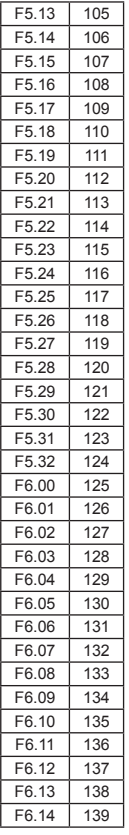

# **SAJI**

8000m Series

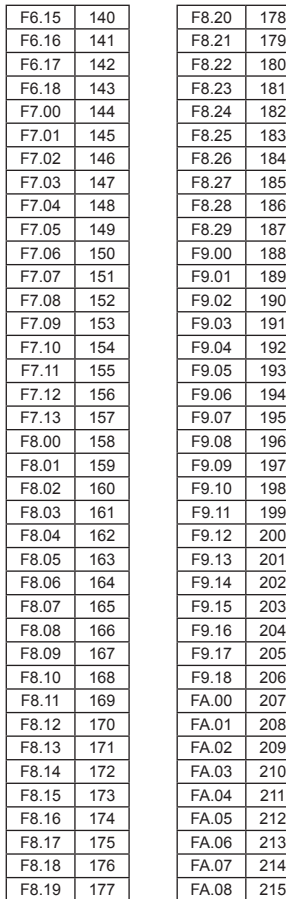

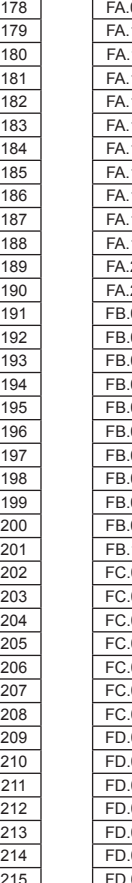

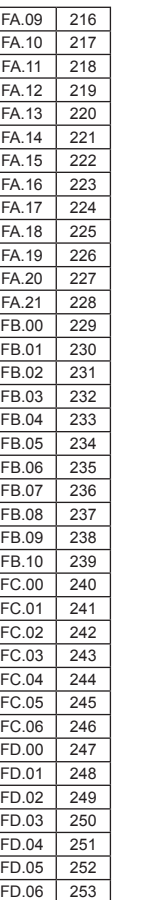

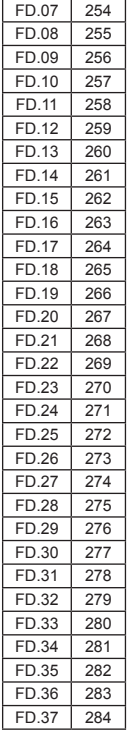

## **Guangzhou Sanjing Electric CO., LTD.**

TEL: 400-159-0088 www.saj-electric.com ADD: SAJ Innovation Park, No.9, Lizhishan Road, Science City, Guangzhou High-tech Zone, Guangdong, P.R.China

**V 1.2 Inverter**